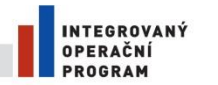

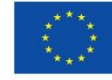

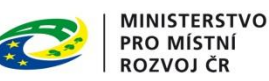

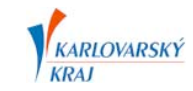

## Pokyny pro projektanty

## **Digitální technická mapa Digitální mapy veřejné správy Karlovarského kraje**

V rámci projektu Digitální technické mapy Karlovarského kraje je na území Karlovarského kraje vedena digitální technická mapa. Pro účely projektových činností je možné využívat výstupy z digitální technické mapy v podobě vektorových dat účelové mapy povrchové situace. Žádost o data se podává prostřednictvím webu Modul ZAKÁZKA Karlovarského kraje, který je dostupný na internetové stránce:

<http://geoportal.kr-karlovarsky.cz/zakazka>

## **POSTUP PROJEKTANTA**

Postup projektanta při žádosti o data jako podklad pro projektovou činnost:

- 1. Registrovat se na webu Modul ZAKÁZKA Karlovarského kraje. Registraci je možné provést pomocí formuláře na Modulu ZAKÁZKA pod odkazem Registrovat.
- 2. Vyžádat si na webu Modul ZAKÁZKA Karlovarského kraje data účelové mapy povrchové situace jako podklad pro projektovou činnost prostřednictvím geodeta.
- 3. Geodet podá žádost o data formou Zakázky DTM typu geodetický podklad pro projektovou činnost, která předá projektantovi.
- 4. Řídit se provozní dokumentací DTM DMVS Karlovarského kraje.

Provozní dokumentace DTM DMVS KK je pro registrované uživatele k dispozici na webu Modul ZAKÁZKA, pod odkazem Dokumenty. **Provozní dokumentace DTM DMVS KK se skládá ze Směrnice DTM DMVS Karlovarského kraje a jejích příloh.**

Podrobné informace a metodické návody jsou k dispozici na webu Modul ZAKÁZKA Karlovarského kraje v sekci Dokumenty.